## Настройка идентификации по RFID-картам

Во всех режимах работы терминала (кроме режима Шаблон на карте) предусмотрена возможность идентификации сотрудников по RFID-картам.

Для того чтобы включить идентификацию на терминале с помощью RFID-карт, перейдите в меню терминала, нажмите Настройки - Система и установите переключатель Считыватель карт в положение Вкл.

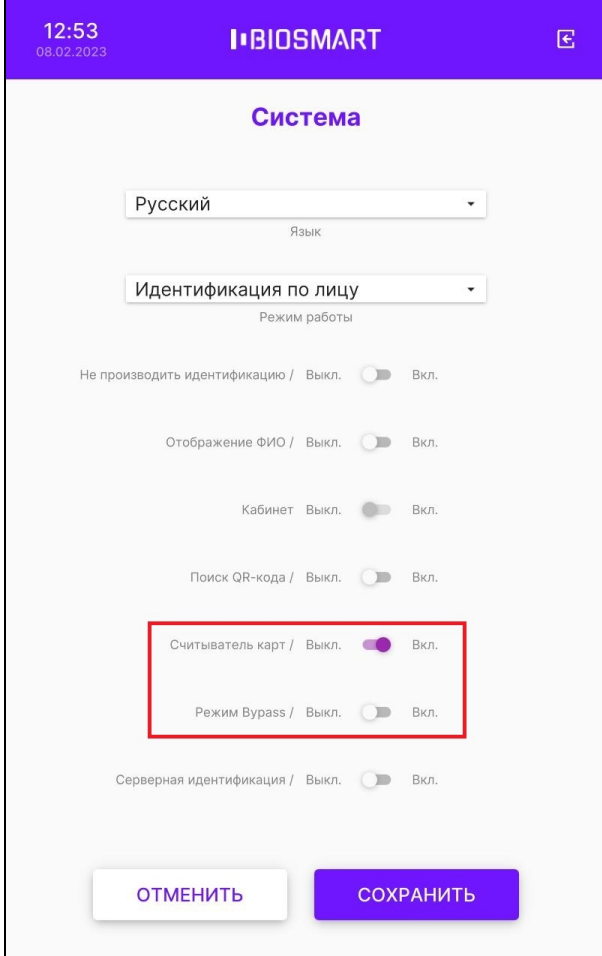

При работе терминала со сторонним контроллером по интерфейсу Wiegand предусмотрен специальный режим Bypass. В этом режиме считанный код RFIDкарты, независимо от того, присутствует он в базе данных или отсутствует, передается на сторонний контроллер через выходной Wiegand-интерфейс терминала. Режим Bypass используется, когда необходимо обеспечить проход по RFID-картам через стороннюю систему контроля и управления доступом, минуя систему Biosmart.

Для того чтобы включить режиме Bypass на терминале, перейдите в меню терминала, нажмите Настройки - Система и установите переключатель Режим Bypass в положение Вкл.

Нажмите СОХРАНИТЬ.